# **SYBASE®**

Installation Guide

# **Replication Server®**

15.5

[ Windows ]

#### DOCUMENT ID: DC32236-01-1550-01

#### LAST REVISED: March 2010

Copyright © 2010 by Sybase, Inc. All rights reserved.

This publication pertains to Sybase software and to any subsequent release until otherwise indicated in new editions or technical notes. Information in this document is subject to change without notice. The software described herein is furnished under a license agreement, and it may be used or copied only in accordance with the terms of that agreement.

To order additional documents, U.S. and Canadian customers should call Customer Fulfillment at (800) 685-8225, fax (617) 229-9845.

Customers in other countries with a U.S. license agreement may contact Customer Fulfillment via the above fax number. All other international customers should contact their Sybase subsidiary or local distributor. Upgrades are provided only at regularly scheduled software release dates. No part of this publication may be reproduced, transmitted, or translated in any form or by any means, electronic, mechanical, manual, optical, or otherwise, without the prior written permission of Sybase, Inc.

Sybase trademarks can be viewed at the Sybase trademarks page at<http://www.sybase.com/detail?id=1011207>. Sybase and the marks listed are trademarks of Sybase, Inc. ® indicates registration in the United States of America.

Java and all Java-based marks are trademarks or registered trademarks of Sun Microsystems, Inc. in the U.S. and other countries.

Unicode and the Unicode Logo are registered trademarks of Unicode, Inc.

All other company and product names mentioned may be trademarks of the respective companies with which they are associated.

Use, duplication, or disclosure by the government is subject to the restrictions set forth in subparagraph (c)(1)(ii) of DFARS 52.227-7013 for the DOD and as set forth in FAR 52.227-19(a)-(d) for civilian agencies.

Sybase, Inc., One Sybase Drive, Dublin, CA 94568.

# **Contents**

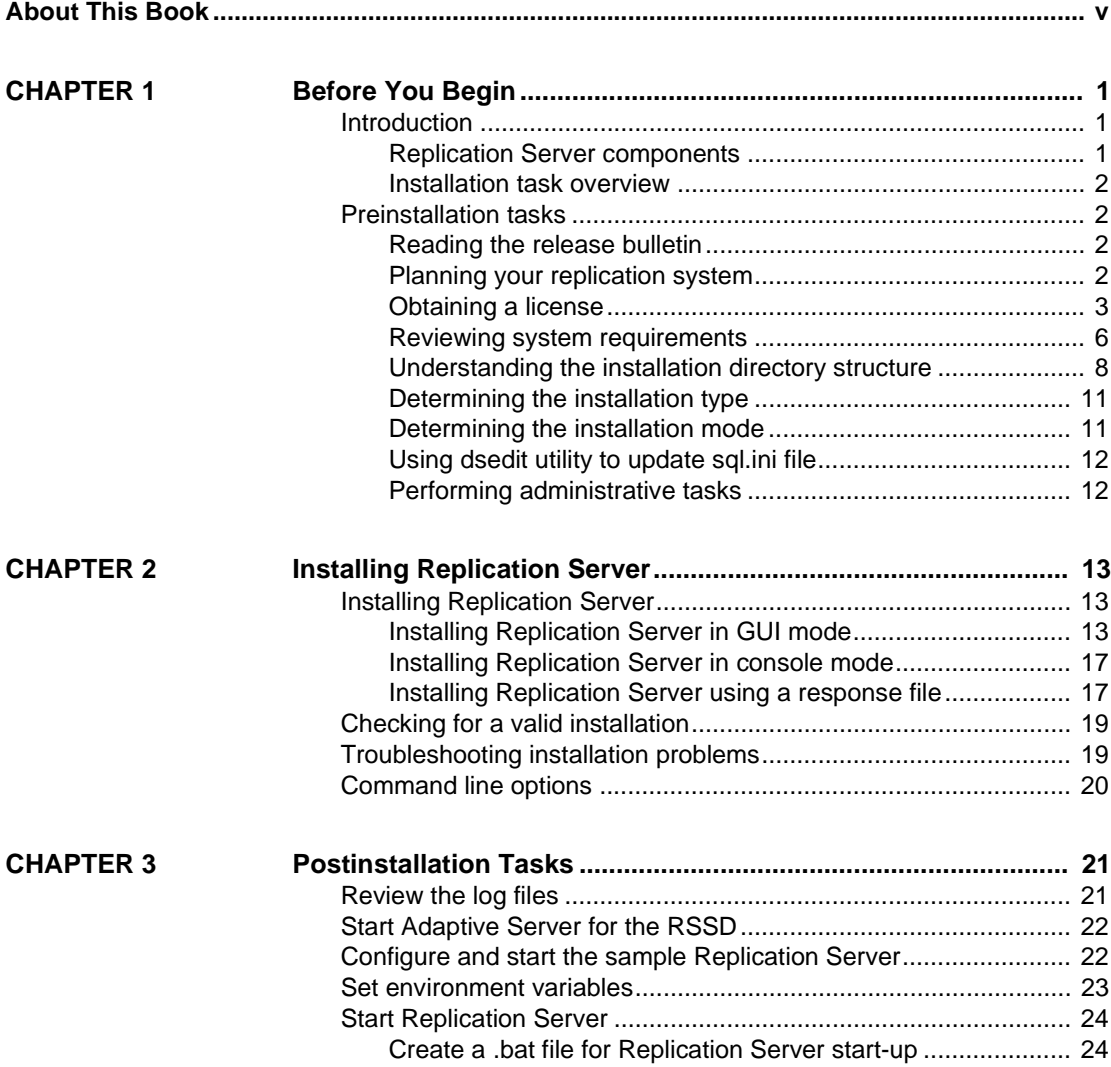

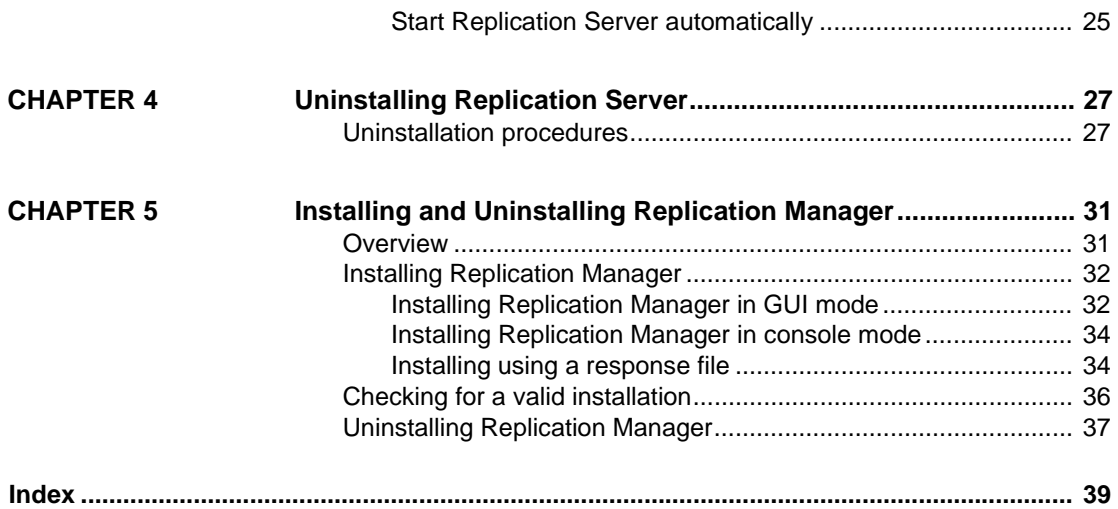

# <span id="page-4-0"></span>**About This Book**

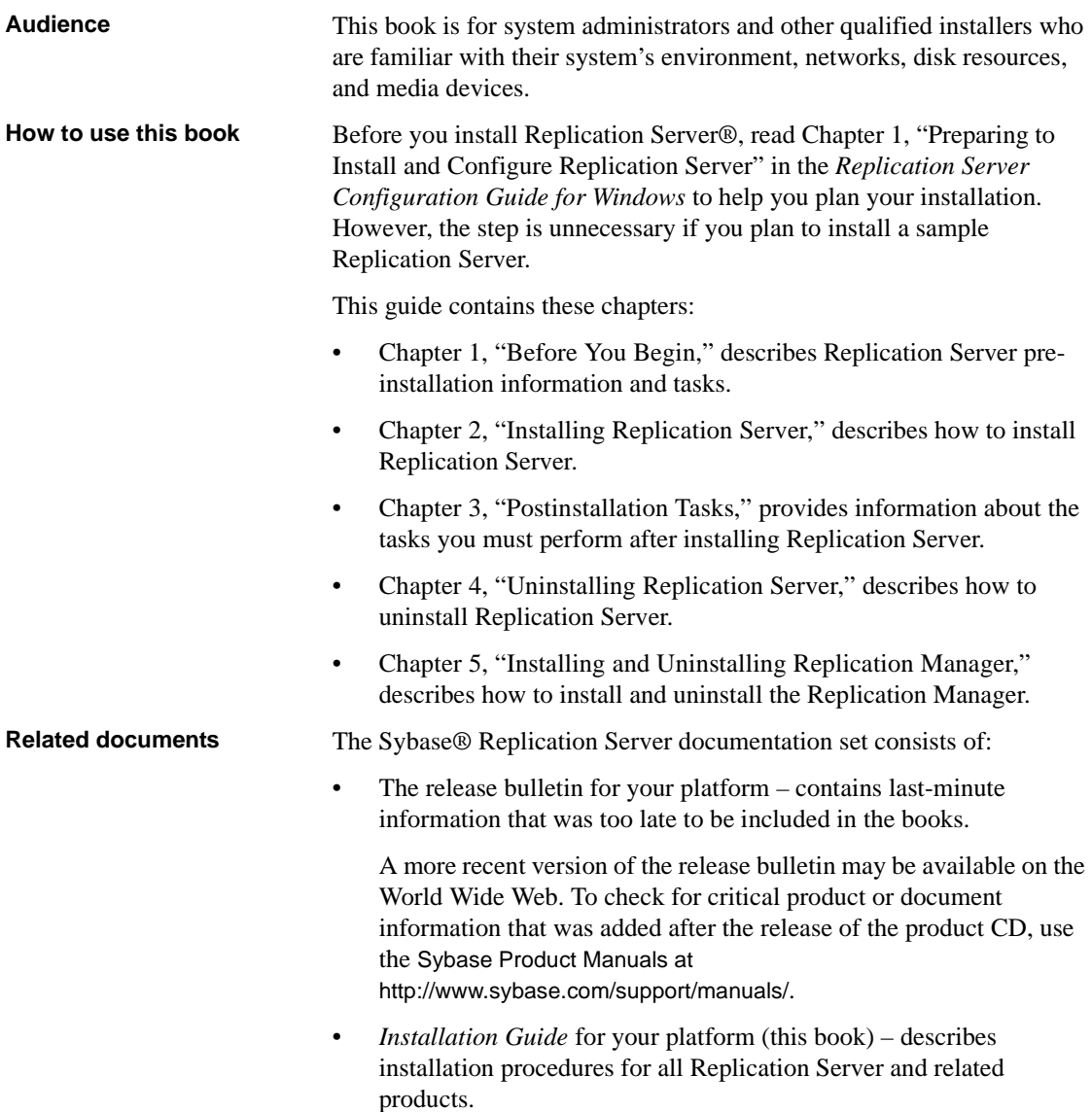

- *Configuration Guide* for your platform describes configuration procedures for all Replication Server and related products.
- *Getting Started with Replication Server* provides step-by-step instructions for installing and setting up a simple replication system.
- • *ASE-to-ASE Replication Quick Start Guide* provides information for Adaptive Server® users who want to set up a Replication Server to replicate data from one Adaptive Server database to another.
- *New Features Guide* describes the new features in Replication Server.
- *Administration Guide* contains an introduction to replication systems. This manual includes information and guidelines for creating and managing a replication system, setting up security, recovering from system failures, and improving performance.
- *Design Guide* contains information about designing a replication system and integrating heterogeneous data servers into a replication system.
- *Heterogeneous Replication Guide* and the Replication Server Options documentation set – describes how to use Replication Server to replicate data between databases supplied by different vendors.
- *Reference Manual* contains the syntax and detailed descriptions of Replication Server commands in the Replication Command Language (RCL); Replication Server system functions; Sybase Adaptive Server commands, system procedures, and stored procedures used with Replication Server; Replication Server executable programs; and Replication Server system tables.
- *System Tables Diagram* illustrates system tables and their entity relationships in a poster format. Available only in print version.
- *Troubleshooting Guide* contains information to aid in diagnosing and correcting problems in the replication system.
- Replication Manager plug-in help, which contains information about using Sybase Central™ to manage Replication Server.
- *Sybase Software Asset Management Users Guide* this manual introduces you to Sybase asset management concepts and provides instructions for establishing and managing your license files.
- *FLEXnet Licensing End User Guide* this Macrovision manual explains FLEXnet Licensing for administrators and end users and describes how to use the tools which are part of the standard FLEXnet Licensing distribution kit from Sybase.

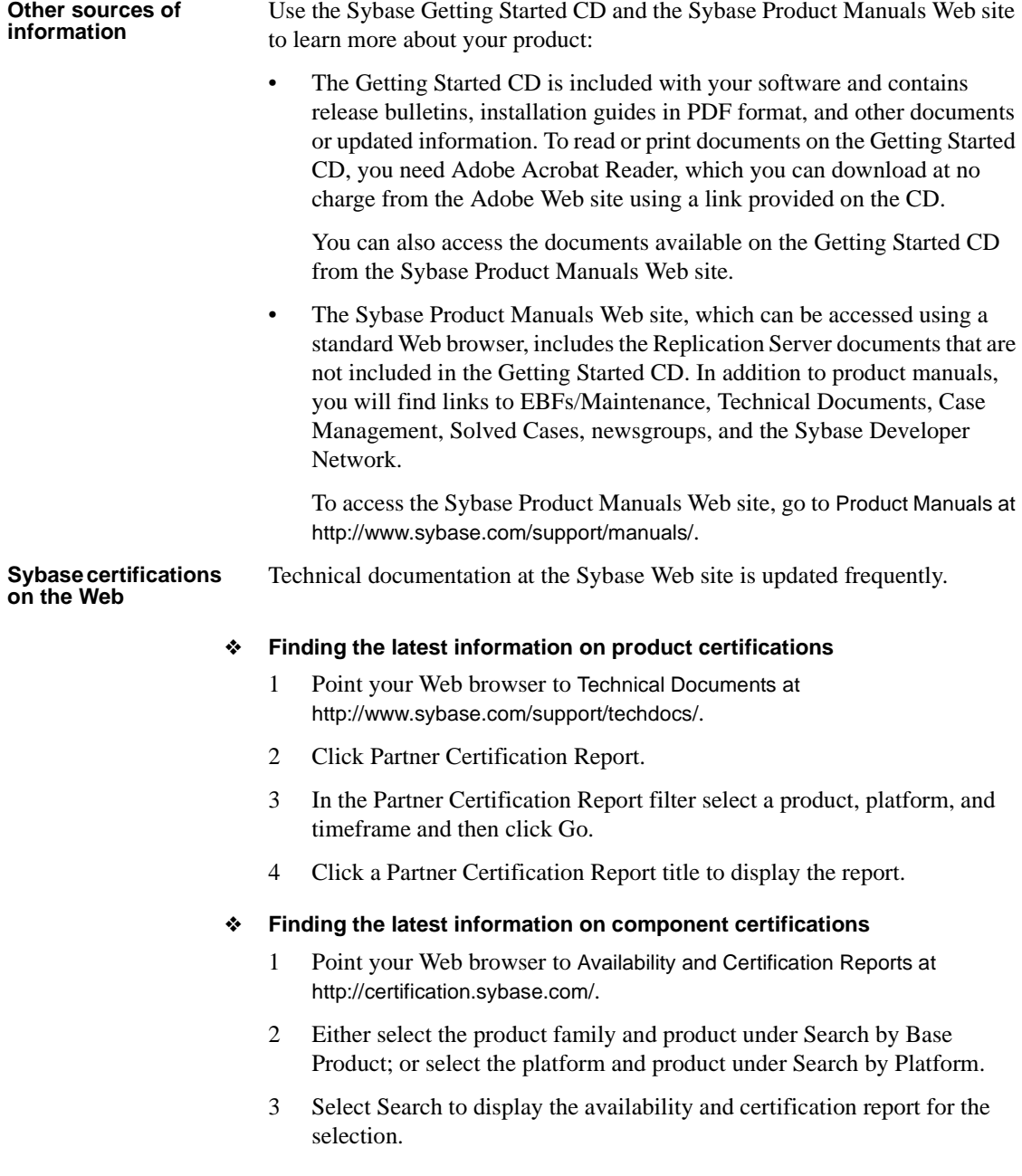

#### ❖ **Creating a personalized view of the Sybase Web site (including support pages)**

Set up a MySybase profile. MySybase is a free service that allows you to create a personalized view of Sybase Web pages.

- 1 Point your Web browser to Technical Documents at <http://www.sybase.com/support/techdocs/>.
- 2 Click MySybase and create a MySybase profile.

#### **Sybase EBFs and software maintenance**

#### ❖ **Finding the latest information on EBFs and software maintenance**

- 1 Point your Web browser to the Sybase Support Page at <http://www.sybase.com/support>.
- 2 Select EBFs/Maintenance. If prompted, enter your MySybase user name and password.
- 3 Select a product.
- 4 Specify a time frame and click Go. A list of EBF/Maintenance releases is displayed.

Padlock icons indicate that you do not have download authorization for certain EBF/Maintenance releases because you are not registered as a Technical Support Contact. If you have not registered, but have valid information provided by your Sybase representative or through your support contract, click Edit Roles to add the "Technical Support Contact" role to your MySybase profile.

5 Click the Info icon to display the EBF/Maintenance report, or click the product description to download the software.

**Conventions** This section describes the stylistic and syntactic conventions used in this book.

<span id="page-7-0"></span>**Style conventions** Syntax statements (displaying the syntax and options for a command) are printed as follows:

alter user *user* set password *new\_passwd* [verify password *old\_passwd*]

<span id="page-7-1"></span>Examples that show the use of Replication Server commands are printed as follows:

alter user louise set password hFE5t verify password hFE5t Command names, command option names, program names, program flags, keywords, configuration parameters, functions, and stored procedures are printed as follows:

- Use alter user to change the password for a login name.
- Variables, parameters to functions and stored procedures, and usersupplied words are in italics in syntax and in paragraph text, as follows:

The set password *new\_passwd* clause specifies a new password.

• Names of database objects, such as databases, tables, columns, and datatypes, are in italics in paragraph text, as follows:

The base\_price column in the Items table is a money datatype.

• Names of replication objects, such as function-string classes, error classes, replication definitions, and subscriptions, are in italics.

<span id="page-8-1"></span>**Syntax conventions** Syntax formatting conventions are summarized in [Table 1](#page-8-0). Examples combining these elements follow.

| Key      | <b>Definition</b>                                                                                                    |
|----------|----------------------------------------------------------------------------------------------------|
| variable | Variables (words standing for values that you fill in) are in italics.                                                                                                |
|          | Curly braces mean you must choose at least one of the enclosed<br>options. Do not include braces in the command.                                                      |
|          | Brackets mean you may choose or omit enclosed options. Do not<br>include brackets in the command.                                                                     |
|          | Vertical bars mean you may choose no more than one option (enclosed)<br>in braces or brackets).                                                                       |
| ,        | Commas mean you may choose as many options as you need (enclosed<br>in braces or brackets). Separate your choices with commas, to be typed<br>as part of the command. |
|          | Commas may also be required in other syntax contexts.                                                                                                    |
|          | Parentheses are to be typed as part of the command.                                                                                                    |
|          | An ellipsis (three dots) means you may repeat the last unit as many<br>times as you need. Do not include ellipses in the command.                                     |

<span id="page-8-0"></span>*Table 1: Syntax formatting conventions*

#### **Obligatory choices**

• Curly braces and vertical bars – choose only one option.

{red | yellow | blue}

• Curly braces and commas – choose one or more options. If you choose more than one, separate your choices with commas.

```
{cash, check, credit}
```
#### **Optional choices**

• One item in square brackets – choose it or omit it.

[anchovies]

Square brackets and vertical bars – choose none or only one.

[beans | rice | sweet potatoes]

• Square brackets and commas – choose none, one, or more options. If you choose more than one, separate your choices with commas.

[extra\_cheese, avocados, sour\_cream]

**Repeating elements** An ellipsis (...) means that you may repeat the last unit as many times as you need. For the alter function replication definition command, for example, you can list one or more parameters and their datatypes for either the add clause or the add searchable parameters clause:

```
alter function replication definition function_rep_def
    {deliver as 'proc_name' |
    add @parameter datatype[, @parameter
        datatype]... |
    add searchable parameters @parameter
        [, @parameter]... |
    send standby {all | replication definition}
        parameters}
```
**Accessibility** 

This document is available in an HTML version that is specialized for accessibility. You can navigate the HTML with an adaptive technology such as a screen reader, or view it with a screen enlarger.

Replication Server HTML documentation has been tested for compliance with U.S. government Section 508 Accessibility requirements. Documents that comply with Section 508 generally also meet non-U.S. accessibility guidelines, such as the World Wide Web Consortium (W3C) guidelines for Web sites.

**Note** You might need to configure your accessibility tool for optimal use. Some screen readers pronounce text based on its case; for example, they pronounce ALL UPPERCASE TEXT as initials, and MixedCase Text as words. You might find it helpful to configure your tool to announce syntax conventions. Consult the documentation for your tool.

For information about how Sybase supports accessibility, see Sybase Accessibility at<http://www.sybase.com/accessibility>. The Sybase Accessibility site includes links to information on Section 508 and W3C standards.

#### **If you need help** Each Sybase installation that has purchased a support contract has one or more designated people who are authorized to contact Sybase Technical Support. If you cannot resolve a problem using the manuals or online help, please have the designated person contact Sybase Technical Support or the Sybase subsidiary in your area.

# CHAPTER 1 **Before You Begin**

<span id="page-12-0"></span>This chapter provides information about system and licensing requirements for installing Replication Server. It also discusses other preinstallation tasks you must complete before you install Replication Server.

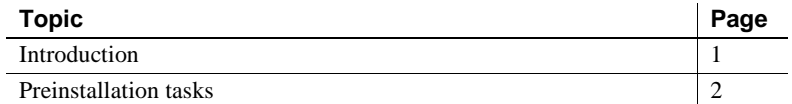

# <span id="page-12-3"></span><span id="page-12-1"></span>**Introduction**

This section describes the components of Replication Server and provides an overview of the tasks involved in installing and setting up Replication Server.

### <span id="page-12-2"></span>**Replication Server components**

<span id="page-12-4"></span>Replication Server consists of:

- Replication Server
- Replication Server support files (for example, scripts and configuration files)
- <span id="page-12-5"></span>• SQL Anywhere® for Embedded Replication Server System Database (ERSSD)
- RepAgent for ERSSD
- Replication Monitoring Services (RMS)

### <span id="page-13-0"></span>**Installation task overview**

<span id="page-13-6"></span>The *Replication Server Installation Guide for Windows* explains how to unload the Replication Server software from the distribution media to your hard disk.

<span id="page-13-5"></span>The *Replication Server Configuration Guide for Windows* explains how to:

- Gather the information you need to prepare your system for the installation
- Install Replication Servers and add databases to your replication system
- Upgrade existing Replication Server System Databases (RSSDs)
- Downgrade existing RSSDs and then reinstall an earlier version of the software
- Enable password encryption for a Replication Server or RepAgent
- Start and stop Replication Server or RepAgent

# <span id="page-13-4"></span><span id="page-13-1"></span>**Preinstallation tasks**

Before you install Replication Server, follow the steps outlined in this section.

### <span id="page-13-2"></span>**Reading the release bulletin**

<span id="page-13-7"></span>The release bulletin contains last-minute information about installing and upgrading Replication Server software.

The latest release bulletins are available at the Product Manuals Web page at <http://www.sybase.com/support/manuals>.

### <span id="page-13-3"></span>**Planning your replication system**

The *Replication Server Configuration Guide for Windows* provides the necessary information, including an installation worksheet and a database setup worksheet to help you plan your replication system. Become familiar with Chapter 1, "Preparing to Install and Configure Replication Server" and the requirements of your replication system before continuing with the installation.

#### **Upgrading and mixed-version requirements**

<span id="page-14-1"></span>If a replication system domain has Replication Server 15.5 and later, then the system version and route versions in the replication system domain must be version 12.6 and later. With Replication Server 15.5, mixed-version environments containing versions earlier than 12.6 are not supported.

You can upgrade directly to Replication Server 15.5 from versions 12.6, 15.0, 15.0.1, and 15.2 and subsequent ESDs.

If the Replication Server version, the site version, and the route version are earlier than 12.6, you must upgrade Replication Server to version 12.6 or later, set site version to 12.6 or later, and upgrade routes to 12.6 or later, before you can install Replication Server 15.5.

You must upgrade the Adaptive Server containing the RSSD to version 15.0 or later, before you can install Replication Server 15.5.

**Note** Upgrading from any earlier version requires an intermediate upgrade. See Chapter 3, "Upgrading or Downgrading Replication Server" in the *Replication Server Configuration Guide* for your platform.

### <span id="page-14-0"></span>**Obtaining a license**

Replication Server works for a 30-day grace period without a license. You can use the Sybase Software Asset Management (SySAM) system that comes with Replication Server to register your Replication Server product.

Before you begin the installation, get your license files from the Sybase Product Download Center (SPDC) at<https://sybase.subscribenet.com>, to which you are automatically enrolled in when you purchase a Sybase product. Log in to SPDC by using the information in your SPDC welcome e-mail.

**Note** If you have purchased your Sybase software from a Sybase reseller, you will receive a Web key rather than an e-mail message.

For information about SySAM 2, see the *Sybase Software Asset Management Users Guide*.

### **Product edition license**

<span id="page-15-2"></span>Replication Server 15.5 is released as two product editions that contain different base and optional features that require separate licences:

- Enterprise Edition
- Real-time Loading Edition

[Table 1-1](#page-15-0) describes the base and optional features in each edition and lists the license names for each feature.

**Note** You cannot use the "Replication Server – Real-Time Loading Edition" to replicate to Adaptive Server.

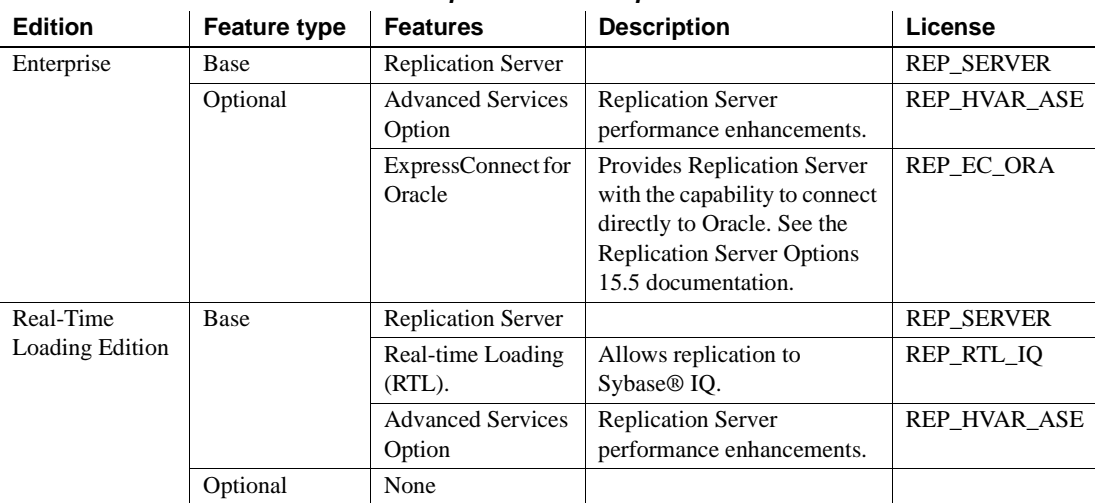

<span id="page-15-0"></span>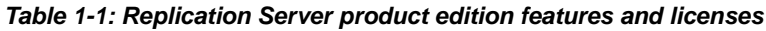

### <span id="page-15-1"></span>**Installing SySAM**

Before you install Replication Server, you must plan the type of SySAM license configuration you want to use. Depending on your configuration choice, you may also need to perform additional preinstallation tasks before installing Replication Server.

SySAM allows you to acquire a license using a local file or you can acquire a license from a network license server. For more information about SySAM licensing concepts and choosing a license model, see the *Sybase Software Asset Management Users Guide*.

**Note** There can only be one instance of a SySAM license server running on a machine. To set up a SySAM 2 license server on a machine that is already running SySAM 1, migrate the SySAM 1 license to SySAM 2. A migrated license server can serve licenses for products that are licensed under both SySAM 1 and SySAM 2.

For instructions on migrating a license server, see the *Sybase Software Asset Management Users Guide*.

Replication Server 15.5 is linked with FLEXnet Publisher version 11.6.1 for Windows 32-bit and 11.5 for Windows 64-bit. If you use a SySAM license server, you must update the license server to at least this version of FLEXnet Publisher before installing Replication Server 15.5. To check the version of your license server, examine the license server log or executing the following command:

```
cd %SYBASE%\SYSAM-2_0\bin
lmutil lmver lmgrd
```
### **Configuring SySAM for IPv6**

Replication Server includes IPv4 and IPv6 versions of the SySAM license server software. You can choose the version of the license server based on your environment using the sysam configure command. By default, the installer configures SySAM for IPv4 support.

The IPv4 version of the license server cannot be used properly if you have enabled IPv6 on the license server host. If this is the case you can:

- Disable IPv6 TCP/IP protocol on the license server host.
- Use another Windows host that does not have IPv6 enabled.
- Use a UNIX host for the license server. You can use the IPv4 version of the license even if both IPv4 and IPv6 are enabled on UNIX.

If you are using the IPv6 version of the license server on a Windows host, then this license server can be accessed only through IPv6 protocol. Any host with an IPv4 only network stack will not be able to obtain licenses from this IPv6 license server. To resolve this issue:

- Use a UNIX host for the license server. License servers on UNIX are able to serve licenses to both IPv4 and IPv6 client hosts.
- If you need to use a Windows host for the license server and have both IPv4 and IPv6 clients to the license server, setup two license servers one serving the IPv4 network and the other serving the IPv6 network.

You can use the SySAM script to configure the appropriate version of the license server:

sysam configure [*IPv6*|*IPv4*]

For example, this command configures use of the IPv4/IPv6 dual stack binaries:

sysam configure IPv6

### <span id="page-17-0"></span>**Reviewing system requirements**

<span id="page-17-6"></span>Replication Server requires a computer with the system configuration described in [Table 1-2](#page-17-1).

<span id="page-17-5"></span><span id="page-17-3"></span><span id="page-17-2"></span>

| Item         | <b>Requirement</b>                                                                                                    |
|--------------|----------------------------------------------------------------------------------------------------|
| <b>CPU</b>   | A Pentium processor.                                                                                                    |
| RAM          | A minimum of 512MB RAM.                                                                                                    |
| Disk storage | A minimum of 580MB of available hard disk space:                                                                                                    |
|              | 450MB for the Replication Server software, supporting files, and log files.                                                                                                    |
|              | 20MB for each Replication Server disk partition. The disk partition may be on a different disk<br>$\bullet$<br>than your Sybase software.                                                                                                    |
|              | 30MB for temporary usage during installation.<br>$\bullet$                                                                                                    |
|              | One of the following:                                                                                                    |
|              | Disk space for your Adaptive Server <sup>®</sup> Enterprise database, which serves as your Replication<br>$\bullet$<br>Server System Database (RSSD) if you are not using the Embedded RSSD (ERSSD). See your<br>Adaptive Server Enterprise documentation for system requirements. |
|              | 80MB for your SQL Anywhere database, which serves as your ERSSD. The database<br>$\bullet$<br>directory, transaction log directory, and backup directory that make up the 80MB should each<br>reside on different disks.                                                           |
|              | More disk space may be required, depending on your replication system application.                                                                                                    |
|              |                                                                                                    |

<span id="page-17-7"></span><span id="page-17-4"></span><span id="page-17-1"></span>*Table 1-2: System requirements for Windows*

<span id="page-18-3"></span><span id="page-18-1"></span>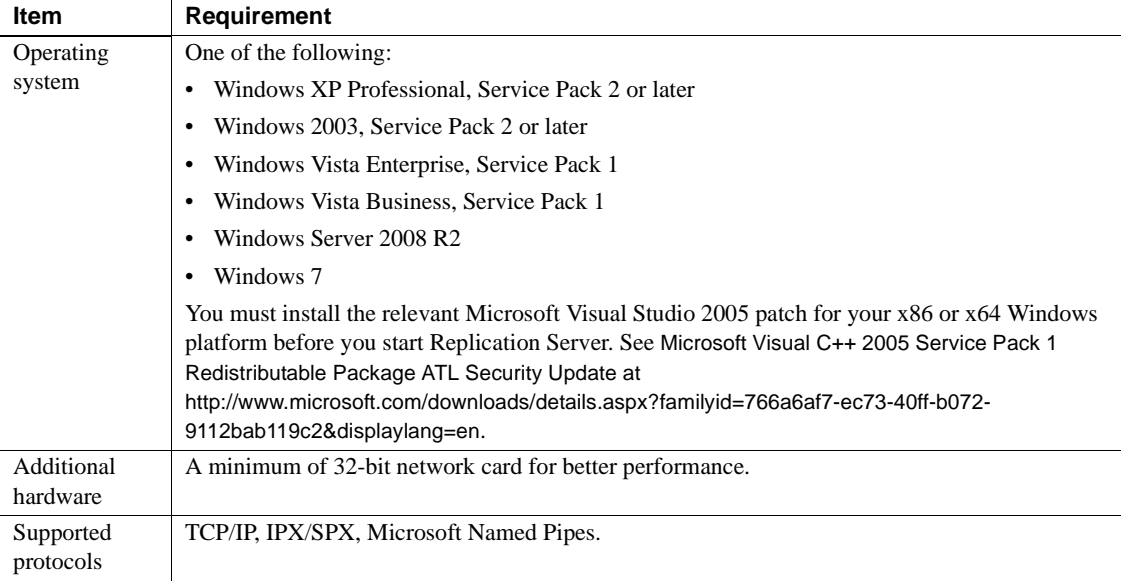

#### <span id="page-18-5"></span><span id="page-18-0"></span>**Review operating system patch requirements**

<span id="page-18-4"></span>**On Windows** If your operating system requires a service pack, install it before you install Replication Server. Contact your operating system representative for a complete list of service packs, or check the latest Replication Server release bulletin for your platform. First, you must determine which service pack operating system level and build number are installed on the system.

**Note** Do not use a service pack that is earlier than the version suggested for your operating system. If a service pack has been superseded by a newer service pack, use the newer service pack.

#### <span id="page-18-2"></span>❖ **Determining service pack operating system level and build number**

- 1 Select Start | Programs | Accessories | Windows Explorer.
- 2 Select the Help menu, and click About Windows.
- 3 Find the Service Pack number on the Version line.

In the following example, *xxxx* is the build number and *n* is the service pack number:

Version 5.0 (Build *xxxx*: Service Pack *n*)

### <span id="page-19-0"></span>**Understanding the installation directory structure**

<span id="page-19-1"></span>Most components of Replication Server are installed in their own subdirectories, with the executable program, installation and configuration tools, and display-related files needed by the component. The naming convention for subdirectories includes a component identifier, such as REP (for Replication Server) or OCS (for Open Client™ and Open Server™), and the software release version, such as 15\_5.

Replication Server 15.5 includes a new version of Replication Server and many of its supporting components. Other Sybase products may contain earlier versions of the same components. Installing Replication Server 15.5 into the same directory containing these existing products, will not impact the products.

However, if you are using other Sybase products, installing Replication Server 15.5 may cause some environment variables to change. You will have to reset the environment variables in order to make the individual products work.

**Note** Replication Server 15.5 can be installed in the same directory as Adaptive Server Enterprise and Open Client and Open Server versions 12.5.1 or later.

However, if you have installed Replication Server 15.5 and other Sybase products versions earlier than 15.5 in the same directory, Sybase recommends that you do not uninstall any of these products from this common directory. Otherwise, these products can no longer be used after uninstallation.

You can install Replication Server 15.5 on top of Replication Server 12.6 and later, in the same *%SYBASE%* directory. Installing 15.5 on top of Replication Server 12.6 and later versions will create a duplicate entry in the *sql.ini* file for SAMPLE\_RS, which is the sample Replication Server. rs\_init will warn you about the duplicate entry and will use the first instance of SAMPLE\_RS found in the *sql.ini* file.

Constraints *Do not* install Replication Server version 15.5 on top of these Sybase products:

- Replication Server version 12.5 or earlier
- Adaptive Server version 12.5.0.*x* or earlier
- Adaptive Server version 12.*x* (64-bit)
- Open Client and Open Server version 12.5.0 or earlier
- OpenSwitch™ version 12.5 or earlier
- DirectConnect™ version 12.5 or earlier

Doing so incapacitates older versions of these products, and can also adversely affect other Sybase products. If you perform one of these installations, you cannot reverse it with an uninstallation, as uninstalling might remove required components of the older Sybase products updated by Replication Server version 15.5. For this reason, Sybase recommends that you back up your current directory before installing Replication Server version 15.5.

**Note** If you are installing Replication Server 15.5 in an existing Sybase installation directory that contains Adaptive Server version 15.0.*x*, you may be asked if you wish to install older locales or charset files on top of newer files. To ensure that you have the latest version of these files select "No to all."

Shared components are installed in subdirectories that are separate from component subdirectories. For example, the Replication Server subdirectory is *%SYBASE%\REP-15\_5*. However, Open Client is installed in *%SYBASE%\OCS-15\_0*. The exception is SQL Anywhere (SA), which is installed in *%SYBASE%\REP-15\_5\ASA11,* because it is used only for Replication Server. As a result, the directory structure enables you to install into an existing *%SYBASE%* directory structure, as well as to install and use multiple versions of some components.

**Note** If your earlier installation includes custom applications or scripts that refer to *%SYBASE%* subdirectories, change them to reflect the new installation directory structure.

<span id="page-20-0"></span>A diagnostic server *REP-15\_5\bin\drepsrvr.exe* is installed to capture and display information about internal processes. Do not delete this program as you may need to use it at the direction of Sybase Technical Support, to diagnose and resolve Replication Server problems.

**Note** The directory structure listed in this section is a partial directory structure. Your actual directory structure may differ, depending on the components you choose to install.

#### **Reviewing the Sybase installation directory contents**

<span id="page-20-1"></span>The section lists the contents of the Sybase installation directory in alphabetical order.

#### **Installation directory after installing Replication Server**

The following items are installed on your machine.

<span id="page-21-0"></span>*Within %SYBASE%*:

- *charsets* character sets and sort order.
- <span id="page-21-3"></span><span id="page-21-1"></span>• *collate* – Unicode.
- *ini* initialization files, including *objectid.dat*, *mnemonic.dat*, *sql.ini*, and *trusted.txt*.
- <span id="page-21-4"></span>• *jre32* – files used by the installer on the 32-bit platform.
- *jre64* files used by the installer on the 64-bit platform.
- *locales* localization files for Open Client and Open Server, and other components used by Replication Server. Does not include Replication Server specific localization files.
- <span id="page-21-6"></span><span id="page-21-2"></span> $log - log$  files of the installation process.
- *OCS-15\_0*  Open Client and Open Server directories and files, including *bin*, *dll*, *include*, *ini*, *lib*, *lib3p*, *sample*, and *scripts*.
- <span id="page-21-7"></span>• *REP-15\_5* – Replication Server 15.5 files, including *ASA11, bin*, *certificates*, *devlib* (32-bit platforms), *devlib64* (64-bit platforms), *doc*, *init*, *install*, *lib* (32-bit platforms), *lib64* (64-bit platforms), *lib3p* (32-bit platforms), *lib3p64* (64-bit platforms), *locales*, *REFIMP-01\_0*, *samp\_repserver*, *scripts*, *sysam*, *ThirdPartyLegal*, and *upgrade*.
- <span id="page-21-8"></span>• *Shared* – common components shared across products, including the Java runtime environment and files and directories for Unified Agent Framework 2.5.
- <span id="page-21-9"></span>• *Sybase\_Install\_Registry* – used for storing Sybase product registry information to keep track of version of installed and uninstalled software. The *si* reg.xml file gets installed in the *%SYBASE%\Sybase\_Install\_Registry* directory.

<span id="page-21-5"></span>**Warning!** Do not modify or remove *si\_reg.xml*. Modifying or removing this file prevents the installer from accurately managing installed component versions when you install or uninstall Sybase software subsequent to this installation.

<span id="page-21-10"></span>• *sybuninstall* – files used by the uninstaller to uninstall Replication Server software.

- <span id="page-22-10"></span>• *SYSAM-2\_0* – software license manager files, including *bin*, licenses, and *log*.
- <span id="page-22-11"></span><span id="page-22-9"></span>• *UAF-2\_5* – the Unified Agent Framework files for the Replication Monitoring Services (RMS), including *bin*, *common*, *conf*, *ldap*, *log*, *plugins*, *server*, *services*, *thirdparty*, and *utility*.
- <span id="page-22-4"></span>• *SYBASE.bat*, *SYBASE.env* – files created by the installer that you use to reset environment variables.

### <span id="page-22-0"></span>**Determining the installation type**

The Replication Server setup program provides these installation options:

- <span id="page-22-6"></span>• Typical (default) – installs the Replication Server components considered to be useful for most customers. In this type of installation, only the U.S. English language module and its supported character sets are installed. The components that will be installed and the total disk space required display prior to installation.
- <span id="page-22-2"></span>• Full – installs every Replication Server component including all the supported language modules from the installation media. The components that will be installed and the total disk space required display prior to installation.
- <span id="page-22-3"></span>• Custom – allows you to select the components to install. Recommended for advanced users.

**Note** Certain components are automatically installed if they are required to run other selected components.

### <span id="page-22-1"></span>**Determining the installation mode**

You can install Replication Server using:

- <span id="page-22-5"></span>• Graphical user interface (GUI) – lets you install the components in an interactive user mode.
- <span id="page-22-8"></span><span id="page-22-7"></span>• Console – lets you install components in a command line environment.
- Response file lets you record or create a response file. You can install Replication Server in two different ways using a response file:
- <span id="page-23-3"></span>• Silent – lets you save the installation settings in a response file and install the product without any interaction required on your part. This is convenient if you are performing identical installations on multiple machines.
- <span id="page-23-4"></span>• Interactive installation using response file – lets you install interactively but with all the responses already filled in, so that you can accept all the defaults and install Replication Server according to the responses in the response file. This can be convenient if several sites are installing Replication Server in a nongraphical user interface environment and must conform to a standard installation with minor changes.

### <span id="page-23-0"></span>**Using** *dsedit* **utility to update** *sql.ini* **file**

The Replication Server installation also includes a utility called dsedit.

Use dsedit utility to update *sql.ini* file

The dsedit utility creates and modifies network connection information in the *sql.ini* file. The utility is located in *%SYBASE%\%SYBASE\_OCS%\bin*.

Execute *SYBASE.bat* to set the required environment variables before executing dsedit.

See ["Set environment variables" on page 23](#page-34-0) for more information.

For more information about dsedit, see the *Adaptive Server Enterprise Utility Guide*.

### <span id="page-23-1"></span>**Performing administrative tasks**

<span id="page-23-2"></span>This section describes administrative tasks that you must complete before you begin the installation process.

- 1 Back up your current replication system.
- 2 Log in using an account with Windows administrator privileges.
- 3 Close any open applications or utilities, including currently installed Sybase components, to free disk space and system resources.
- 4 Verify that the installation directory does not have a space in the directory name.

# CHAPTER 2 **Installing Replication Server**

<span id="page-24-0"></span>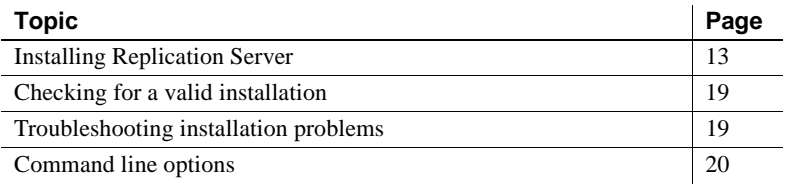

# <span id="page-24-4"></span><span id="page-24-1"></span>**Installing Replication Server**

You can install Replication Server using either GUI mode, console mode, or silent mode. However, Sybase recommends that you use GUI mode. See ["Installing Replication Server in GUI mode."](#page-24-3)

### <span id="page-24-3"></span><span id="page-24-2"></span>**Installing Replication Server in GUI mode**

<span id="page-24-8"></span>Follow the procedure to install Replication Server components in GUI mode.

#### <span id="page-24-6"></span>❖ **Installing in GUI mode**

- 1 Verify that the drive on which you install the Replication Server has enough disk space for the components being installed, and at least 100MB of extra disk space for the installation program.
- 2 Launch the setup program.

<span id="page-24-7"></span>The installer starts automatically.

<span id="page-24-5"></span>**Note** If the installer does not start automatically, double-click *setup.exe* or select Start | Run, and enter the following, where *x:* is your CD drive:

*x*:\setup.exe

**Installer does not have enough space to run** Set the environment variable TMP to *directory\_name* before running it again, where *directory\_name* is the name of the temporary directory to which the installation program writes the temporary installation files. When specifying the *directory* name, include its full path.

- 3 In the Introduction window, click Next.
- <span id="page-25-1"></span>4 Indicate where to install Replication Server:
	- To select an installation directory, click Choose. A window appears, and from that window browse for and select the directory.
	- To create a new directory, enter a new directory path.
	- To restore to the default directory if you do not want to use the directory that you have entered, click Restore Default Folder.

<span id="page-25-5"></span>One of these occurs:

If the installation directory you chose does not exist, this message appears:

The directory <directory name> does not exist. Do you want to create it?

<span id="page-25-2"></span>Click Yes.

If the installation directory you selected exists, and contains a prior installation, this message appears:

> Warning: You have chosen to install into an existing directory. If you proceed with this installation, any older versions of the products you choose to install that are detected in this directory will be replaced.

<span id="page-25-4"></span>Click Next.

- <span id="page-25-6"></span><span id="page-25-3"></span><span id="page-25-0"></span>5 Select the type of installation:
	- Typical installs the default components. This is recommended for most users.
	- Full installs every Replication Server component, including all the supported language modules.
	- Custom selects the components to install. Some components are automatically installed if they are required to run your selected components.

<span id="page-26-0"></span>Click Next.

- 6 Read the License and Copyright Agreement:
	- 1 Select the geographic location from where you are installing to display the agreement for your region.
	- 2 Select "I agree to the terms of the Sybase license for the install location specified." You must agree to the license and copyright agreement before you can continue with the installation.
	- 3 Click Next.
- 7 On the Sybase Software Asset Management License Server window, select one of:
	- Specify License Keys click Browse to select the license file. To select multiple license files, use Shift+Click or Ctrl+Click. The license pane displays the license information.

Alternatively, copy and paste the license information directly in the license pane. Click Next.

If you specify a served license key, the installer prompts you to install a new SySAM license server. Click one of:

- Next to install the new SySAM license server and follow the installation prompts.
- Previous and select the "Use previously deployed license server" option if you have an existing SySAM license server on the same host.
- Use Previously Deployed License Server if you have a previously deployed license server, enter the host name of the machine where the license server is running, and the port number if the port number you are using is not default. Click Next.
- Continue installation without a license key if you do not have licenses for any of the Replication Server components, you can select this option, and click Next to proceed. The installer allows you to install and use the Replication Server components without a license for a grace period of 30 days. To continue using these components after the end of the grace period, obtain valid licenses from the SPDC, and install these licenses using the Replication Server License Installer.

For more information on SySAM licensing, see the *Sybase Software Asset Management Users Guide*.

8 Configuring your server for e-mail notification enables designated users receive information about license management events requiring attention.

Provide the following information:

- SMTP server host name
- SMTP server port number
- E-mail Return Address
- Recipient e-mail addresses
- Message severity that triggers e-mail messages

Click Next.

- 9 The installation summary window displays the selections you have made. Review the information, and click Install.
- 10 On the Start Sample Replication Server window, select:
	- Yes to configure and start a sample Replication Server. The installer displays the configuration information for the sample Replication Server. Write this information down.
	- No to complete the installation and configure a fully-featured Replication Server manually.

If you select No, you can configure and start a sample Replication Server after installation. See ["Start Replication Server" on page 24](#page-35-0)  for more information.

Click Next.

11 If you chose to configure and start a sample Replication Server, the installer will proceed with the process to configure and start the sample Replication Server.

Click Next when done.

12 If Replication Server is installed successfully, a final window appears, indicating a successful installation. Click Done to exit the installer.

After the successful installation:

- Verify the installation. See ["Checking for a valid installation" on page 19](#page-30-2).
- Perform the postintsallation tasks. See Chapter 3, "Postinstallation" [Tasks."](#page-32-0)

### <span id="page-28-0"></span>**Installing Replication Server in console mode**

To run the installation program without the GUI, launch the installer in console mode. If the installer launches automatically, click Cancel to cancel the GUI installation, then launch the setup program from a terminal or console.

#### ❖ **Installing in console mode**

<span id="page-28-3"></span>The steps for installing components in an interactive text mode are the same as those described in ["Installing Replication Server in GUI mode" on page 13](#page-24-3), except that you execute the installer from the command line using the setup -i console command, and you enter text to select installation options.

1 At the command prompt, enter:

*x:\*setupConsole.exe -i console

where *x* is the location of the installer.

2 The flow of the installation is identical to a GUI installation, except that the display is written to a terminal window and responses are entered using the keyboard. Follow the remaining prompts to install Replication Server.

### <span id="page-28-1"></span>**Installing Replication Server using a response file**

<span id="page-28-2"></span>To perform a silent, or "unattended" installation, run the installer and provide a response file that contains your preferred installation configuration.

#### **Creating a response file**

<span id="page-28-5"></span>To create a response file when installing in GUI or console mode, specify the -r command line argument. The -r argument records your responses to the installation wizard's prompts and creates a response file when the installation wizard exits. The response file is a text file that you can edit to change any responses prior to using it in any subsequent installations.

<span id="page-28-4"></span>To generate a response file during installation, on the command line:

*x:*\setupConsole.exe -r *responseFileName*

where *responseFileName* is the file name you choose for the response file and  $x$  is the location of the installer. When specifying the response file, include its full path. For example:

```
C:\Sybase\REP\ResponseFile.txt
```
**Note** You must provide the full path name for the response file you create.

#### **Interactive installation using a response file**

<span id="page-29-0"></span>An interactive installation using a response file lets you either accept the default values supplied by the response file or enter a different value. This is useful when installing multiple instances of Replication Server that have similar but not identical settings.

To run the GUI installation using the response file, enter:

*x:*\setupConsole.exe -f *responseFileName*

where *responseFileName* is the file name containing the installation options you chose and  $x$  is the location of the installer. When specifying the response file name, include its full path.

#### **Installing in silent mode**

<span id="page-29-1"></span>A silent or unattended installation does not involve user interaction; and all installation configuration information is taken from the response file. This is useful when you want multiple identical installations or a fully automated.

To install in silent mode, run:

```
x:\setupConsole.exe -f responseFileName -i silent
-DAGREE TO SYBASE LICENSE=true
```
Where:

- $x -$  is the location of the installer.
- *responseFileName* is the absolute path of the file containing the installation options you chose.

<span id="page-30-5"></span>• -D option– specifies that you agree with the Sybase License Agreement text.

 **Warning!** When running in silent installation mode, Sybase recommends that you use *setupConsole.exe*. The normal *setup.exe* runs the installation program in the background, and gives the impression that the installation has terminated immediately. This results in additional installation attempts. Multiple installations at the same time can corrupt the Windows Registry and lead to an operating system restart failure.

Except for the absence of the GUI screens, all actions of the installer are the same, and the result of an installation in silent mode is exactly the same as one done in GUI mode with the same responses.

**Note** You must agree to the Sybase License Agreement when installing in silent mode. You can either:

- Include the option -DAGREE TO SYBASE LICENSE=true in the command line argument.
- Edit the response file to include the property AGREE TO SYBASE LICENSE=true

# <span id="page-30-2"></span><span id="page-30-0"></span>**Checking for a valid installation**

- 1 View the log files in *%SYBASE%\log* directory to check for errors. A valid installation does not contain the word "error."
- 2 Check that the date of the *si\_reg.xml* file reflects the date of this current installation.

# <span id="page-30-3"></span><span id="page-30-1"></span>**Troubleshooting installation problems**

<span id="page-30-4"></span>For troubleshooting during installation:

Press the Ctrl key while starting the installer and until a console window appears. The installer will generate additional detailed installation information that is useful for debugging installer issues.

<span id="page-31-4"></span>**Note** If you encountered errors during installation using any installation mode, check the installation log file to see a record of the installation process. The log file is located in *%SYBASE%\log* directory.

If this is the first time you have installed a Sybase product on this machine, the installer creates a Sybase installation directory. This directory contains the support files for all Sybase products.

# <span id="page-31-1"></span><span id="page-31-0"></span>**Command line options**

[Table 2-1](#page-31-2) lists the command line options that you can use when running an installer or uninstaller.

| <b>Option</b> | <b>Purpose</b>                                                                                                    |
|---------------|----------------------------------------------------------------------------------------------------|
| -i swing      | Uses the GUI mode.                                                                                                    |
| -i console    | Uses the console interface mode, where messages during<br>installation are displayed on the Java console and the wizard<br>is run in console mode.                                                                                    |
| -i silent     | Installs or uninstalls the product in silent mode, where the<br>installation or uninstallation is performed with no user<br>interaction and the installation is "silent."                                                             |
| -D            | Passes custom variables and properties. For example, if you<br>want to override the default installation directory when you<br>run the installer, enter:<br><install launcher="" name=""><br/>-DUSER INSTALL DIR=E: \Sybase</install> |
| -r            | Generates a response file and a reference.                                                                                                    |
| -f            | References response files.                                                                                                    |
| -1            | Sets the installer's locales.                                                                                                    |
| $-\sqrt{?}$   | Displays the installer help.                                                                                                    |

<span id="page-31-3"></span><span id="page-31-2"></span>*Table 2-1: Command line options*

# CHAPTER 3 **Postinstallation Tasks**

<span id="page-32-4"></span><span id="page-32-0"></span>This chapter describes the postinstallation tasks that you need to perform after installing the Replication Server software.

For more information, see the *Replication Server Configuration Guide for Windows*.

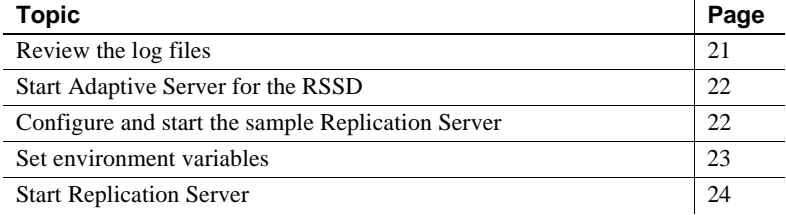

# <span id="page-32-2"></span><span id="page-32-1"></span>**Review the log files**

<span id="page-32-3"></span>Information about the configuration of Replication Server is stored in the following log files:

- Replication Server installer error log file: *%SYBASE%\log*
- Sample Replication Server error logs: *%SYBASE%\REP-15\_5\SAMPLE\_RS.log*
- Sample Replication Server SQL Anywhere error logs: *%SYBASE%\REP-15\_5\samp\_repserver\errorlog*
- rs\_init log file: *%SYBASE%\REP-15\_5\init\logs\logmmdd.xxx* For example: *%SYBASE%\REP-15\_5\init\logs\log1106.001*
- Replication Server log file: *%SYBASE%\REP-15\_5\install\rs\_name.log*

For example: *%SYBASE%\REP-15\_5\install\REP\_redtail.log*

# <span id="page-33-2"></span><span id="page-33-0"></span>**Start Adaptive Server for the RSSD**

<span id="page-33-4"></span>To use the RSSD stored on Adaptive Server Enterprise, install the Adaptive Server Enterprise database, if you have not done so already. For installation instructions, see the *Adaptive Server Enterprise Installation Guide* for your platform.

After successful installation, start Adaptive Server Enterprise. For more information, see the *Adaptive Server Enterprise Configuration Guide* for your platform.

<span id="page-33-5"></span>**Note** If you are upgrading to a later version of Adaptive Server Enterprise and you have replicated databases, see the *Adaptive Server Enterprise Installation Guide* for your platform.

# <span id="page-33-3"></span><span id="page-33-1"></span>**Configure and start the sample Replication Server**

During installation, the installer prompts you if you want to configure and start a sample Replication Server. Regardless of your choice, the installer creates a resource file, *%SYBASE%\REP-15\_5\samp\_repserver\SAMPLE\_RS.res*, for the sample Replication Server and updates the *sql.ini* file. If you selected No, you can still configure and start the sample Replication Server after installation using this resource file.

To create and start the sample Replication Server after installation, at the command prompt, enter:

```
cd %SYBASE%\REP-15_5\samp_repserver
rs_init-SAMPLE_RS.bat
```
A setup window displays the status of configuration and the rs\_init utility in this script displays commands in the DOS window as it executes them, then writes this output to its log.

If you encounter errors during configuration and start-up of the sample Replication Server, you can read this log file, *%SYBASE%\REP-15\_5\init\logs\logmmdd.xxx*, where:

- $mm -$  is the month.
- $dd -$  is the day.
- $xxx -$  is the number of that instance of the log on that day.

The sample Replication Server is configured using the *SAMPLE\_RS.res* resource file. All files and logs associated with the sample Replication Server are in the directory *%SYBASE%\REP-15\_5\samp\_repserver*.

[Table 3-1](#page-34-2) contains the sample Replication Server configuration information. Keep this information in a safe place for later reference.

| <b>Sample Replication Server item</b> | <b>Definition</b>      |
|---------------------------------------|------------------------|
| Name                                  | SAMPLE RS              |
| Port                                  | 11752                  |
| User name                             | sa                     |
| Password                              | None                   |
| ERSSD server name                     | SAMPLE RS_ERSSD        |
| ERSSD server port                     | 11751                  |
| ERSSD user name                       | SAMPLE_RS_RSSD_prim    |
| ERSSD password                        | SAMPLE RS RSSD prim ps |

<span id="page-34-2"></span>*Table 3-1: Sample Replication Server configuration information*

For more information about rs\_init, see Chapter 2, "Configuring Replication Server and Adding Databases with rs\_init," in the *Replication Server Configuration Guide for Windows*.

# <span id="page-34-1"></span><span id="page-34-0"></span>**Set environment variables**

<span id="page-34-3"></span>Replication Server installer automatically sets the required system environment variables, such as PATH, as well as additional environment variables used by your newly installed Sybase software. Replication Server installer installs two files that contain these environment variables:

- *%SYBASE%\SYBASE.bat*
- *%SYBASE%\SYBASE.env*

After exiting Replication Server installer, you can reset the environment variables using these files, if needed.

[Table 3-2](#page-35-3) describes the environment variables.

<span id="page-35-10"></span><span id="page-35-9"></span><span id="page-35-8"></span><span id="page-35-7"></span><span id="page-35-6"></span><span id="page-35-5"></span>

| <b>Environment variable</b> | <b>Description</b>                                                                           |
|-----------------------------|----------------------------------------------------------------------------------------------|
| %LM_LICENSE_FILE%           | Specifies the subdirectory path to the <i>license.dat</i> file, which SySAM needs to run the |
|                             | license manager.                                                                             |
| %PATH%                      | Specifies the directory path to Replication Server files.                                    |
| %SYBASE%                    | Specifies the home directory where you install all Sybase products.                          |
| %SYBASE_JRE6%               | Specifies the subdirectory path to the Java Runtime Environment (JRE) resides.               |
| %SYBASE JRE6 32%            | Specifies the subdirectory path to the Java Runtime Environment (JRE) resides.               |
| %SYBASE OCS%                | Specifies the subdirectory path to Open Client files.                                        |
| %SYBASE REP%                | Specifies the subdirectory path to Replication Server.                                       |
| %SYBASE_UA%                 | Specifies the subdirectory path to the Unified Agent Framework and Replication               |
|                             | Monitoring Services.                                                                         |

<span id="page-35-3"></span>*Table 3-2: Environment variables for Windows*

# <span id="page-35-12"></span><span id="page-35-11"></span><span id="page-35-2"></span><span id="page-35-0"></span>**Start Replication Server**

This section explains how you can start Replication Server by executing a batch file.

### <span id="page-35-1"></span>**Create a** *.bat* **file for Replication Server start-up**

<span id="page-35-4"></span>To create a *.bat* file for Replication Server, insert the contents of the *x:\InstallDirectory\SYBASE.bat* file at the beginning of the *x:\InstallDirectory\REP-15\_5\install\RUN\_servername.bat* file, where:

- $\dot{x}$  is the drive name.
- *InstallDirectory* is the name of the installation directory.
- *servername* is the name of your Replication Server.

When you execute the *.bat* files, you set all environment variables for Replication Server to use the unique Replication Server product directory.

### <span id="page-36-0"></span>**Start Replication Server automatically**

<span id="page-36-1"></span>To start Replication Server automatically when you restart the system:

- 1 Go to *C:\Documents and Settings\adminuser\Start Menu\Programs\Startup*.
- 2 Add a new shortcut for *x:\InstallDirectory\REP-15\_5\install\RUN\_servername.bat*, where:
	- *x* is the drive name.
	- *InstallDirectory* is the name of the installation directory.
	- *servername* is the name of your Replication Server.

Replication Server now starts automatically after you restart the system.

# CHAPTER 4 **Uninstalling Replication Server**

<span id="page-38-0"></span>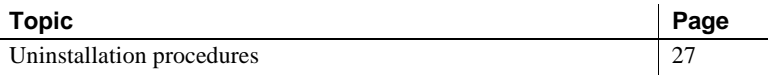

Before uninstalling:

- Log on to your machine using an account with administrator privileges.
- Shut down all Sybase applications and processes.
- Determine the mode of uninstallation—GUI or silent mode. Sybase recommends that you use the GUI mode to uninstall.

**Note** The uninstaller removes only those files that were loaded from the installation media. Some Sybase files, such as log and configuration files, are left intact for administrative purposes. *jre* and other installed directories are also not removed by the uninstaller. You must remove these directories manually.

# <span id="page-38-2"></span><span id="page-38-1"></span>**Uninstallation procedures**

You can invoke the uninstall procedure using either GUI or console methods. Sybase recommends that you use the GUI method.

#### <span id="page-38-3"></span>❖ **Uninstalling in GUI mode**

- 1 To uninstall, choose one of the following methods:
	- Select Start | Settings | Control Panel | Add or Remove Programs.
	- From the command line, enter:

%SYBASE%\sybuninstall\RepServer\_Suite\uninstall.exe

• Click Start | Run and enter:

%SYBASE%\sybuninstall\RepServer\_Suite\uninstall.exe

- Open Windows Explorer, navigate to *%SYBASE%\sybuninstall\RepServer\_Suite,* and double-click *uninstall.exe*.
- 2 Click Next.
- 3 Select one of:
	- Complete Uninstall completely remove all features and components of Replication Server. The files and folders created after the installation are not affected.
	- Uninstall Specific Features uninstall specific features of Replication Server.

Click Next.

4 The uninstallation summary window displays the selections you have made. Review the information, and click Next.

**Note** If you have installed SySAM during installation, this window shows SySAM license utility. Sybase recommends that you do not uninstall the SySAM license utility if you are using SySAM license server.

The Uninstall Complete window lists the items that cannot be removed.

<span id="page-39-0"></span>5 Click Done to exit from the installer.

#### ❖ **Uninstalling in console mode**

1 At the command prompt, navigate to the installation directory and enter:

%SYBASE%\sybuninstall\RepServer\_Suite\uninstall.exe -i console

The uninstall program starts.

2 The flow of the uninstall program is identical to a regular GUI uninstall, except that the display is written to a terminal window and responses are entered using the keyboard. Follow the remaining prompts to uninstall Replication Server.

For a complete list of command line options, see ["Command line options"](#page-31-0)  [on page 20](#page-31-0).

**Note** You may be prompted to decide whether to remove shared files. Sybase recommends that you do not remove shared files.

#### <span id="page-40-0"></span>❖ **Uninstalling in silent mode**

• At the command prompt, navigate to the installation directory and enter:

%SYBASE%\sybuninstall\RepServer\_Suite\uninstall.exe -i silent

The uninstall program starts.

For a complete list of command line options, see ["Command line options"](#page-31-0)  [on page 20.](#page-31-0)

**Note** You may be prompted to decide whether to remove shared files. Sybase recommends that you do not remove shared files.

# CHAPTER 5 **Installing and Uninstalling Replication Manager**

<span id="page-42-0"></span>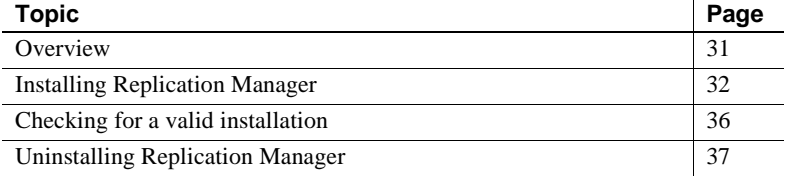

# <span id="page-42-2"></span><span id="page-42-1"></span>**Overview**

Replication Manager is a utility for creating, managing, and monitoring replication environments, and is available as a plug-in to Sybase Central, Java Edition. Replication Manager communicates directly with Replication Server and Adaptive Server Enterprise servers.

Depending upon the scale and complexity of your replication environment, you can set up either a two-tier or a three-tier solution for your environment. In a two-tier management solution, Replication Manager connects directly to the servers in the environment without communicating through the management layer.

In a three-tier management solution, Replication Manager monitors large and complex replication environments with the help of Replication Monitoring Services (RMS). Replication Manager connects to the servers in the environment through RMS.

Replication Manager:

- Uses a graphical user interface.
- Allows you to manage, monitor, and troubleshoot replication system components, such as connections, routes, replication definitions, subscriptions, and so forth.
- Runs on Microsoft Windows operating systems as well as all UNIX operating systems that Replication Server supports.
- Runs within the same Sybase Central framework as Adaptive Server Enterprise plug-in to Sybase Central, Java Edition.
- Manages a warm standby environment.
- Supports multisite availability (MSA).
- Supports embedded Replication Server System Database (RSSD).
- Provides for logging and tracing of server commands.
- Provides two-tier and three-tier management solutions by supporting RMS.

See Chapter 3, "Managing Replication Server with Sybase Central" in the *Replication Server Administration Guide Volume 1*.

# <span id="page-43-2"></span><span id="page-43-0"></span>**Installing Replication Manager**

You can install Replication Manager using either GUI mode, console mode, or silent mode. However, Sybase recommends that you use GUI mode.

### <span id="page-43-3"></span><span id="page-43-1"></span>**Installing Replication Manager in GUI mode**

<span id="page-43-5"></span><span id="page-43-4"></span>Follow the procedures in this section to install the Replication Manager.

#### ❖ **Installing in GUI mode**

- 1 Launch the installer.
	- *On Windows (32-bit):*

\nt386\RMP\_Suite\setupwin32.exe

The installer should start automatically. If it does not, select Start | Run, and enter the following, where *x*: is location of the installed image:

*x*:\nt386\RMP\_Suite\setupwin32.exe

• *On Windows (64-bit):*

\winx64\RMP\_Suite\setupwin64.exe

The installer should start automatically. If it does not, select Start | Run, and enter the following, where *x*: is location of the installed image:

*x*:\winx64\RMP\_Suite\setupwin64.exe

- <span id="page-44-3"></span>2 In the Introduction window, click Next.
- 3 Read the License and Copyright Agreement:
	- 1 Select the geographic location from where you are installing to display the agreement for your region.
	- 2 Select "I agree to the terms of the Sybase license for the install location specified." You must agree to the license and copyright agreement before you can continue with the installation.
	- 3 Click Next.
- <span id="page-44-0"></span>4 Indicate where to install Replication Manager:
	- To select an installation directory, click Choose. A window appears, and from that window browse for and select the directory.
	- To create a new directory, enter a new directory path.
	- To restore to the default directory if you do not want to use the directory that you have entered, click Restore Default Folder.

One of these occurs:

<span id="page-44-2"></span>If the installation directory you chose does not exist, this message appears:

The directory <*directory name*> does not exist. Do you want to create it?

<span id="page-44-1"></span>Click Yes.

If the installation directory you selected exists, and contains a prior installation, this message appears:

> Warning: You have chosen to install into an existing directory. If you proceed with this installation, any older versions of the products you choose to install that are detected in this directory will be replaced.

Click Next.

5 The installation summary window displays the selections you have made. Review the information, and click Install.

6 If Replication Manager is installed successfully, a final window appears, indicating a successful installation. Click Done to exit the installer.

### <span id="page-45-0"></span>**Installing Replication Manager in console mode**

To run the installation program without the GUI, launch the installer in console mode. If the installer launches automatically, click Cancel to cancel the GUI installation, then launch the setup program from a terminal or console.

### ❖ **Installing in console mode**

<span id="page-45-3"></span>The steps for installing components in an interactive text mode are the same as those described in ["Installing in GUI mode" on page 32,](#page-43-3) except that you execute the installer from the command line using the setup -i console command, and you enter text to select installation options.

- 1 At the command prompt, enter:
	- On Windows (32-bit):

\nt386\RMP\_Suite\setupconsole32.exe -i console

• On Windows (64-bit):

\winx64\RMP\_Suite\setupconsole64.exe -i console

2 The flow of the installation is identical to a GUI installation, except that the display is written to a terminal window and responses are entered using the keyboard. Follow the remaining prompts to install Replication Manager.

For a complete list of command line options, see [Table 2-1 on page 20](#page-31-3).

### <span id="page-45-1"></span>**Installing using a response file**

<span id="page-45-2"></span>To perform a silent, or "unattended" installation, run the installer and provide a response file that contains your preferred installation configuration.

#### **Creating a response file**

<span id="page-46-0"></span>To create a response file when installing in GUI or console mode, specify the -r command line argument. The -r argument records your responses to the installation wizard's prompts and creates a response file when the installation wizard exits. The response file is a text file that you can edit to change any responses prior to using it in any subsequent installations.

To generate the response file during installation, run:

• On Windows (32-bit):

```
\nt386\RMP_Suite\setupconsole32.exe -r responseFileName
```
• On Windows (64-bit):

\winx64\RMP\_Suite\setupconsole64.exe -r *responseFileName*

where *responseFileName* is the file name you choose for the response file. When specifying the response file, include its full path. For example:

C:\Sybase\RMP\*ResponseFile.txt*

**Note** You must provide the full path name for the response file you create.

#### **Installing in silent mode**

<span id="page-46-1"></span>A silent or unattended installation requires no user interaction, and all installation configuration information is taken from the response file. This is useful when you want multiple identical installations or a fully automated installation process.

To install in silent mode, run:

• On Windows (32-bit):

```
\nt386\RMP_Suite\setupconsole32.exe -f responseFileName -i silent
-DAGREE TO SYBASE LICENSE=true
```
• On Windows (64-bit):

```
\winx64\RMP_Suite\setupconsole64.exe -f responseFileName -i silent
-DAGREE TO SYBASE LICENSE=true
```
Where:

• *responseFileName* is the absolute path of the file name containing the installation options you chose.

• The -D option specifies that you agree with the Sybase License Agreement text.

**Note** You must agree to the Sybase License Agreement when installing in silent mode. You can either:

- Include the option DAGREE TO SYBASE LICENSE=true in the command line argument.
- Edit the response file to include the property AGREE TO SYBASE LICENSE=true

Except for the absence of the GUI screens, all actions of the installer are the same, and the result of an installation in silent mode is exactly the same as one done in GUI mode with the same responses.

 **Warning!** Sybase recommends that you use the setupconsole32.exe or setupconsole64.exe executable, which runs in the foreground when you are running a silent installation. The normal setupwin32.exe or setupwin64.exe executable runs in the background, giving you the impression that the installation has terminated, and results in additional installation attempts using the silent installation. Multiple installations at the same time may corrupt the Windows Registry and lead to a failure to restart the operating system.

# <span id="page-47-1"></span><span id="page-47-0"></span>**Checking for a valid installation**

Check the following to make sure that your Replication Manager installation is valid and successful:

- View the *%SYBASE%\RMP-15\_5\InstallallAndRegister.log* and also view all logs in *%SYBASE%\log* to check for errors. A valid installation does not contains the word "error."
- Ensure that the date of the *si\_reg.xml* file reflects the date of the current installation.
- Ensure that you can access Replication Manager from Sybase Central.

For information about using Sybase Central, the Replication Manager, and the Replication Manager plug-in online help, see Chapter 3, "Managing Replication Server with Sybase Central" in the *Replication Server Administration Guide Volume 1*.

**Note** Before you use the Replication Manager, make sure that the Replication Manager is registered with Sybase Central. See the "Preparing to manage a replication environment" section in the Replication Manager plug-in online help for information.

# <span id="page-48-1"></span><span id="page-48-0"></span>**Uninstalling Replication Manager**

Before uninstalling:

- Log on to your machine using an account with administrator privileges.
- Shut down all Sybase applications and processes.
- Determine the mode of uninstallation—GUI or silent mode. Sybase recommends that you use the GUI mode to uninstall.

**Note** The uninstaller removes only those files that were loaded from the installation media in the uninstallation process. Some Sybase files, such as log and configuration files, are left intact for administrative purposes.

#### <span id="page-48-2"></span>❖ **Uninstalling in GUI mode**

- 1 To uninstall in GUI mode, choose one of the following methods:
	- Select Start | Settings | Control Panel | Add or Remove Programs.
	- From the command line, enter:

%SYBASE%\sybuninstall\ReplicationManager\uninstall.exe

• Click Start | Run and enter:

#### %SYBASE%\sybuninstall\ReplicationManager\uninstall.exe

- Open Windows Explorer, navigate to *%SYBASE%\sybuninstall \ReplicationMananger,* and double-click *uninstall.exe*.
- 2 In the Introduction window, click Next.
- 3 The uninstallation summary window displays the location where you have installed Replication Manager. Click Next.
- 4 The Uninstall Complete window appears. Click Done to exit from the installer.

**Note** You may be prompted to decide whether to remove files that are created outside the installer. Sybase recommends that you do not remove these files.

5 If you are uninstalling the Replication Manager plug-in from Sybase Central, Java Edition, and you have previously installed both the Replication Manager plug-in and the Adaptive Server plug-in to Sybase Central, Java Edition, unregister the Replication Manager plug-in inside Sybase Central.

See the Replication Manager plug-in online help for more information.

#### <span id="page-49-0"></span>❖ **Uninstalling in console mode**

1 At the command prompt, navigate to the installation directory and enter:

%SYBASE%\sybuninstall\ReplicationManager\uninstall.exe -i console

The uninstall program starts.

2 The flow of the uninstall program is identical to a regular GUI uninstall, except that the display is written to a terminal window and responses are entered using the keyboard. Follow the remaining prompts to uninstall Replication Manager.

For a complete list of command line options, see ["Command line options"](#page-31-0)  [on page 20](#page-31-0).

**Note** You may be prompted to decide whether to remove files that are created outside the installer. Sybase recommends that you do not remove these files.

3 If you are uninstalling the Replication Manager plug-in from Sybase Central, Java Edition, and you have previously installed both the Replication Manager plug-in and the Adaptive Server plug-in to Sybase Central, Java Edition, unregister the Replication Manager plug-in inside Sybase Central.

See the Replication Manager plug-in online help for more information.

# <span id="page-50-0"></span>**Index**

## **A**

Adaptive Server [for the Replication Server System Database 22](#page-33-4) [upgrading 22](#page-33-5) [administration tasks 12](#page-23-2)

# **C**

*charsets* [subdirectory 10](#page-21-0) checking for a valid installation [in Replication Manager 36](#page-47-0) [in Replication Server 19](#page-30-0) *collate* [subdirectory 10](#page-21-1) command line installation [of Replication Manager 34](#page-45-2) [Replication Server 17](#page-28-2) [complete installation 11](#page-22-2) [components of Replication Server 1](#page-12-4) console mode [installing Replication Manager 34](#page-45-3) [installing Replication Server 17](#page-28-3) [response file, installing Replication Server with](#page-29-0)  18 [troubleshooting 19](#page-30-4) [uninstallation in.](#page-38-1) *See* uninstalling conventions [document style viii](#page-7-0) [examples viii](#page-7-1) [syntax statements ix](#page-8-1) [CPU requirements 6](#page-17-2) creating a *.bat* [file for Replication Server start-up 24](#page-35-4) [response files for Replication Manager 17](#page-28-4) [custom installation 11,](#page-22-3) [14](#page-25-0)

### **D**

**-D** flag and setup [Replication Server 19](#page-30-5) [default directory 14,](#page-25-1) [33](#page-44-0) details *Replication Server Configuration Guide for Windows NT* [2](#page-13-5) *Replication Server Installation Guide for Windows NT* [2](#page-13-6) [diagnosing software problems 9](#page-20-0) directories [default 14,](#page-25-1) [33](#page-44-0) [installation, structure of 8](#page-19-1) [disk storage requirements 6](#page-17-3) **drepsrvr.exe** [program 9](#page-20-0) **dsedit** [utility 12](#page-23-0)

### **E**

[Embedded Replication Server System Database](#page-12-5)  [\(ERSSD\) 1,](#page-12-5) [6](#page-17-4) environment variables *%LM\_LICENSE\_FILE%* [24](#page-35-5) *%PATH%* [24](#page-35-6) required for **dsedit** [12](#page-23-0) [setting 23](#page-34-3) *%SYBASE%* [24](#page-35-7) *%SYBASE\_JRE%* [24](#page-35-8) *%SYBASE\_JRE6\_32%* [24](#page-35-9) *%SYBASE\_OCS%* [24](#page-35-10) *%SYBASE\_REP%* [24](#page-35-11) *%SYBASE\_UA%* [24](#page-35-12) errors [while starting installer 13](#page-24-5) examples [style conventions viii](#page-7-1) [existing installation directories 14,](#page-25-2) [33](#page-44-1)

# **F**

files [installation log 20](#page-31-4) *log.txt* [10,](#page-21-2) [20](#page-31-4) *SYBASE.bat* [11,](#page-22-4) [23](#page-34-3) *SYBASE.env* [11](#page-22-4) [full installation 11,](#page-22-2) [14](#page-25-3)

# **G**

[graphical user interface \(GUI\) installation 11](#page-22-5) GUI mode [installing Replication Manager 32](#page-43-4) [installing Replication Server 13](#page-24-6) [uninstallation in.](#page-38-3) *See* uninstalling

## **H**

[hardware requirements 7](#page-18-0)

# **I**

*ini* [subdirectory 10](#page-21-3) installation [custom installation 14](#page-25-0) [GUI mode 13](#page-24-6) [methods, Replication Manager.](#page-43-5) *See* installing Replication Manager [overview 2](#page-13-6) [starting 13](#page-24-7) [troubleshooting during silent or console mode 19](#page-30-4) [typical software components 14](#page-25-4) installation directories [contents 9](#page-20-1) [existing 14,](#page-25-2) [33](#page-44-1) [new 14,](#page-25-5) [33](#page-44-2) [installation log file 20](#page-31-4) installer [complete installation 11](#page-22-2) [custom installation 11](#page-22-3) [errors in starting 13](#page-24-5) [standard installation 11,](#page-22-6) [14](#page-25-6) installing

[Adaptive Server for the Replication Server System](#page-33-4)  Database 22 [Replication Manager.](#page-43-5) *See* installing in Replication Manager [Replication Server.](#page-24-8) *See* installing in Replication Server [response file 17](#page-28-5) [SySAM 4](#page-15-1) [installing Replication Manager 32](#page-43-5) [in command line mode 34](#page-45-2) [in console mode 34](#page-45-3) [in GUI mode 32](#page-43-4) [with response files 35](#page-46-0) installing Replication Server [in command line mode 17](#page-28-2) [in console mode 11,](#page-22-7) [17](#page-28-3) [in GUI mode 11](#page-22-5) [in silent mode 12](#page-23-3) using **-D** [flag 19](#page-30-5) [with response files 12](#page-23-3) interactive mode [response file, installing Replication Server with 12](#page-23-4)

### **J**

*jre* [subdirectory 10](#page-21-4)

### **L**

[license agreement 15,](#page-26-0) [33](#page-44-3) [licenses 3](#page-14-0) [product edition 4](#page-15-2) *%LM\_LICENSE\_FILE%* [24](#page-35-5) [log files, reviewing after installation 21](#page-32-3) *log.txt* [file 10,](#page-21-2) [20](#page-31-4)

### **M**

methods of installation [Replication Manager.](#page-43-5) *See* installing in Replication Manager [Microsoft Visual Studio 7](#page-18-1) Modifying or removing *si\_reg.xml* [file 10](#page-21-5)

# **N**

[new installation directories 14,](#page-25-5) [33](#page-44-2)

# **O**

*OCS-15\_0* [subdirectory 10](#page-21-6) operating system [determining service pack levels for 7](#page-18-2) [requirements 7](#page-18-3) [service pack requirements for 7](#page-18-4) overview [installation 2](#page-13-6) [SySAM licensing 3](#page-14-0)

# **P**

*%PATH%* [24](#page-35-6) [planning replication system 2](#page-13-3) postinstallation tasks [Replication Manager 36](#page-47-0) [Replication Server 21](#page-32-4) [preinstallation tasks 2](#page-13-1) product edition licenses [Enterprise Edition 4](#page-15-2) [Real-time Loading Edition 4](#page-15-2) programs **drepsrvr.exe** [9](#page-20-0)

# **R**

[RAM requirements 6](#page-17-5) [release bulletin 2](#page-13-7) *REP-15\_5* [subdirectory 10](#page-21-7) Replication Manager [installing.](#page-43-5) *See* installing Replication Manager Replication Server [components 1](#page-12-4) [details 1](#page-12-4) [installing.](#page-28-2) *See* installing Replication Server [licenses 3](#page-14-0) [upgrading and mixed-version requirements 3](#page-14-1) *Replication Server Configuration Guide for Windows NT* [2](#page-13-5)

*Replication Server Installation Guide for Windows NT* [2](#page-13-6) requirements CPU<sub>6</sub> [disk storage 6](#page-17-3) [hardware 7](#page-18-0) [operating system 7](#page-18-3) [operating system service packs 7](#page-18-4) [RAM 6](#page-17-5) [system 6](#page-17-6) [response file installation mode 17](#page-28-5) response files [installing Replication Manager with 35](#page-46-0) [installing Replication Server with 11](#page-22-8) installing with, Replication Server. *See* [installing in](#page-22-8)  [Replication Server 11](#page-22-8) [Replication Manager, creating for 17](#page-28-4) [reviewing log files after installing 21](#page-32-3) *RMS plug-in* [subdirectory 11](#page-22-9)

# **S**

[service pack levels 7](#page-18-2) [setting environment variables 23](#page-34-3) *Shared* [subdirectory 10](#page-21-8) silent mode [uninstallation in.](#page-40-0) *See* uninstalling silent mode installations [for Replication Manager 35](#page-46-1) [Replication Server 12,](#page-23-3) [18](#page-29-1) [troubleshooting 19](#page-30-4) [software, diagnosing problems 9](#page-20-0) [standard installation 11,](#page-22-6) [14](#page-25-4) [installer 14](#page-25-6) starting [installation 13](#page-24-7) [Replication Server 24](#page-35-0) [Replication Server automatically 25](#page-36-1) [the sample Replication Server 22](#page-33-1) subdirectories *charsets* [10](#page-21-0) *ini* [10](#page-21-3) *jre* [10](#page-21-4) *OCS-15\_0* [10](#page-21-6) *REP-15\_5* [10](#page-21-7)

*RMS plug-in* [11](#page-22-9) *Shared* [10](#page-21-8) *Sybase\_Install\_Registry* [10](#page-21-9) *sybuninstall* [10](#page-21-10) *SYSAM-2\_0* [11](#page-22-10) *UAF-2\_5* [11](#page-22-11) [supported protocols 7](#page-18-5) *%SYBASE%* [environment variable 24](#page-35-7) Sybase installation directories [contents 9](#page-20-1) [Sybase Software Asset Management System. See SySAM](#page-14-0) *SYBASE.bat* [file 11,](#page-22-4) [23](#page-34-3) *SYBASE.env* [file 11](#page-22-4) *Sybase\_Install\_Registry* [subdirectory 10](#page-21-9) *%SYBASE\_JRE%* [environment variable 24](#page-35-8) *%SYBASE\_JRE6\_32%* [environment variable 24](#page-35-9) *%SYBASE\_OCS%* [environment variable 24](#page-35-10) *%SYBASE\_REP%* [environment variable 24](#page-35-11) *%SYBASE\_UA%* [environment variable 24](#page-35-12) *sybuninstall* [subdirectory 10](#page-21-10) [syntax statements, conventions ix](#page-8-1) SySAM [description 3](#page-14-0) [install 4](#page-15-1) [licensing instruction overview 3](#page-14-0) *SYSAM-2\_0* [subdirectory 11](#page-22-10) [system requirements 6](#page-17-6)

# **T**

tables [system requirements 6](#page-17-7) [tasks, administration 12](#page-23-2) troubleshooting [during console or silent mode installation 19](#page-30-4) types of installations [complete installation 11](#page-22-2) [custom 11,](#page-22-3) [14](#page-25-0) [full 11,](#page-22-2) [14](#page-25-3) [full installation 14](#page-25-3) [standard installation 11,](#page-22-6) [14](#page-25-4) [typical 11,](#page-22-6) [14](#page-25-4) [typical installation 11,](#page-22-6) [14](#page-25-4) [software components for a 14](#page-25-4)

# **U**

*UAF-2\_5* [subdirectory 11](#page-22-11) uninstalling [in console mode, Replication Manager 38](#page-49-0) [in console mode, Replication Server 27,](#page-38-1) [28](#page-39-0) [in GUI mode, Replication Manager 37](#page-48-2) [in GUI mode, Replication Server 27](#page-38-3) [in silent mode, Replication Server 29](#page-40-0) upgrading [Adaptive Server Enterprise 22](#page-33-5) [Replication Server 3](#page-14-1) utilities **dsedit** [12](#page-23-0)

# **V**

valid installation check [Replication Manager 36](#page-47-0) [Replication Server 19](#page-30-0)